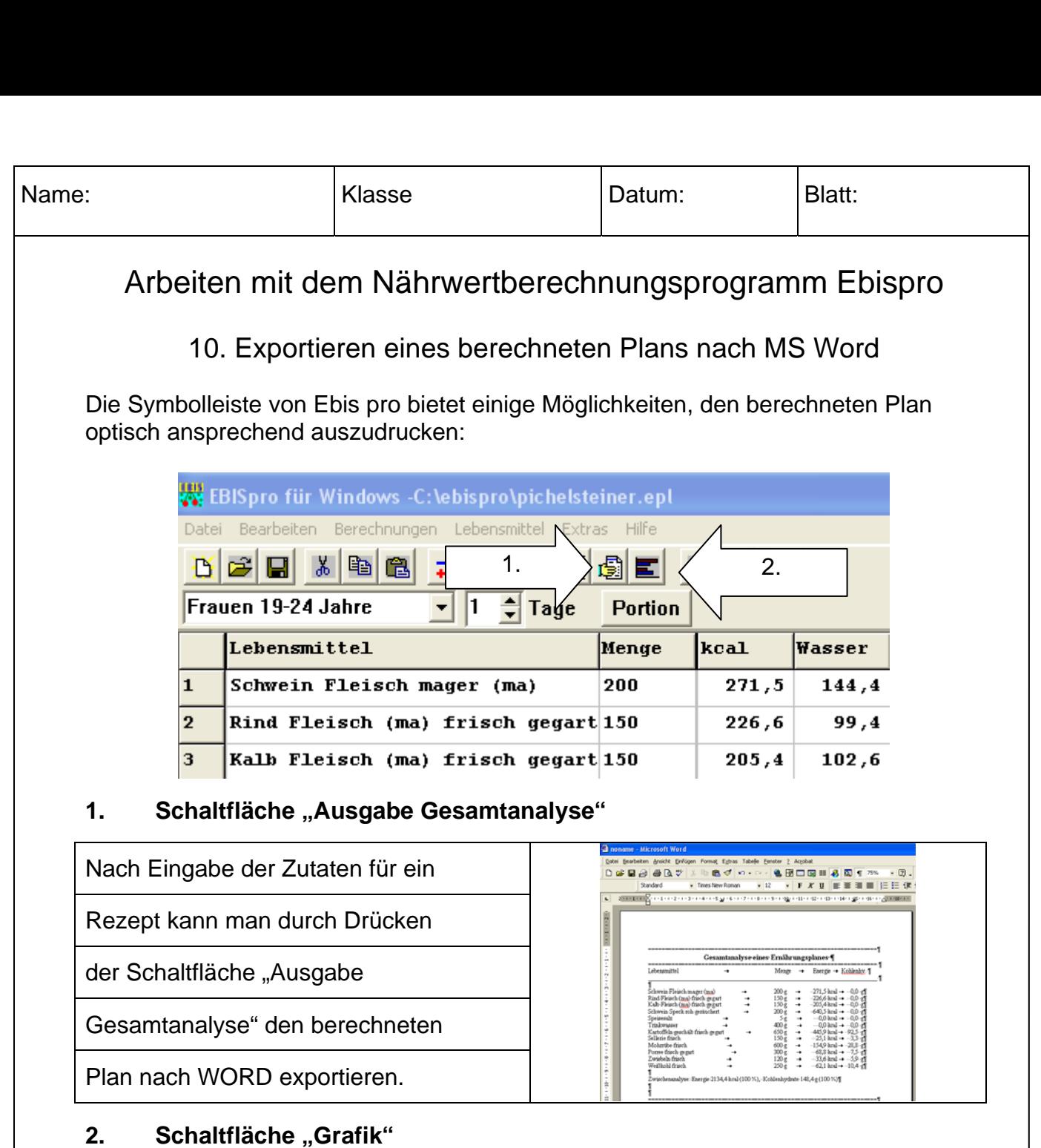

## Nach Eingabe der Zutaten für ein

Rezept kann man durch Drücken

der Schaltfläche "Grafik" in einem

Balkendiagramm die berechneten Werte

mit den empfohlenen Werten vergleichen

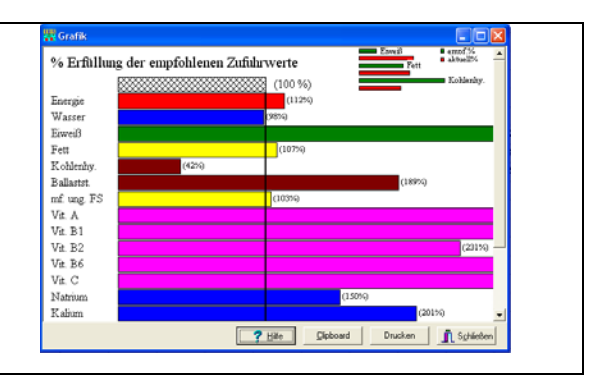

Unter "Extras/Nährstoffwahl" können Sie eingeben, welche Nährstoffe in der Grafik angezeigt werden sollen.

Tipp: Durch Kopieren in das Clipboard können Sie die Grafik auf einfache Weise in ein anderes Programm übernehmen und z.B. die Größe vor dem Ausdrucken anpassen.